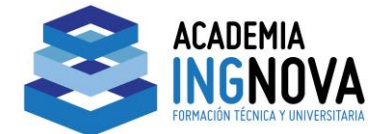

## **CURSO ONLINE DE PROGRAMA INFORMÁTICO DE CÁLCULO DE INSTALACIONES ELÉCTRICAS DE BAJA TENSIÓN EN ESTABLECIMIENTOS INDUSTRIALES Y VIVIENDAS**

## **DESCRIPCIÓN GENERAL DEL PROGRAMA CIEBT.**

Este programa esta ideado para Calcular Instalaciones Eléctricas de Baja Tensión en Edificios singulares, Locales e Industrias, en los cuales existe un sólo contador o un único abonado.

La pantalla general del programa presenta el siguiente aspecto:

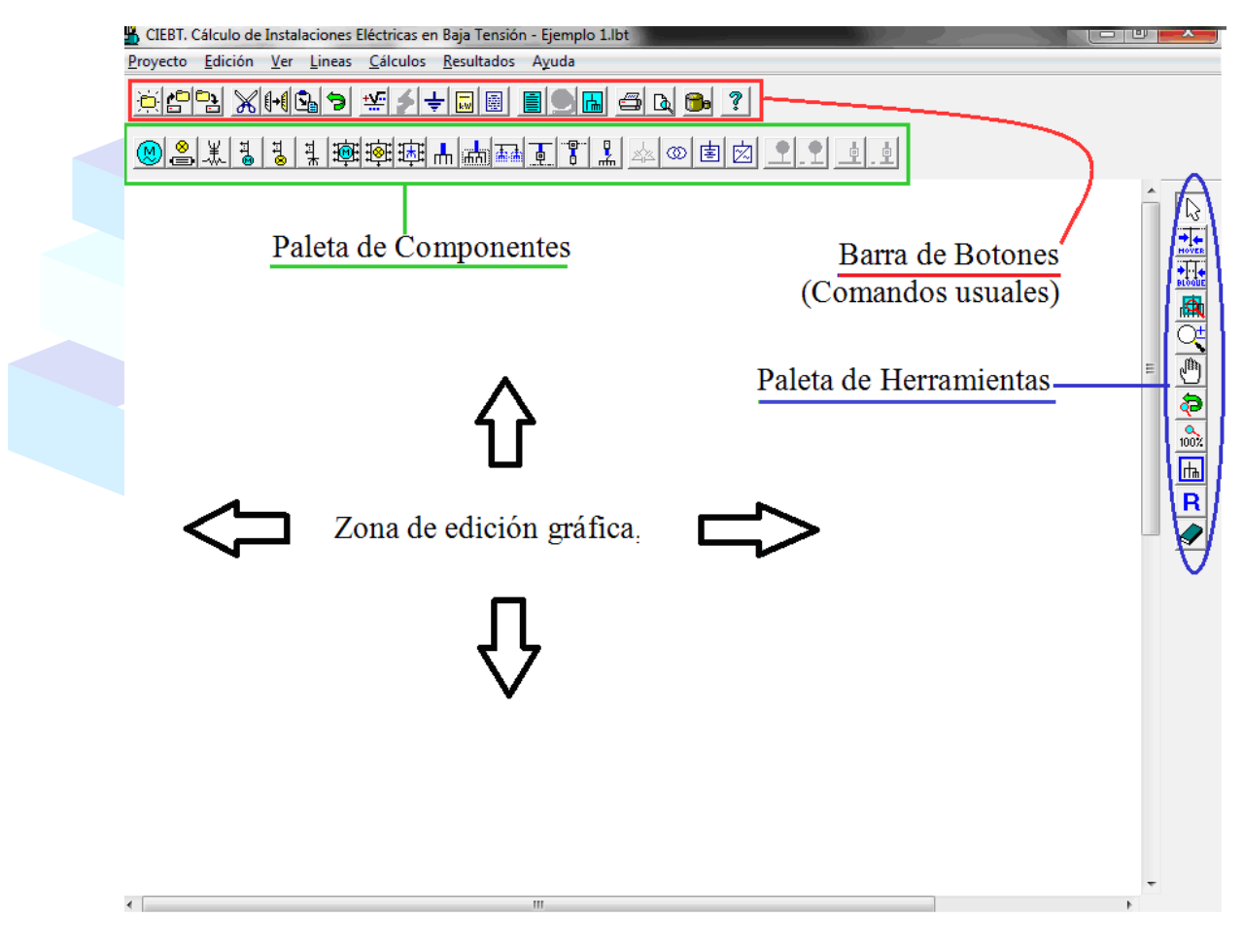

La parte central (en blanco) es la **Zona de edición gráfica**, es donde se introducen las líneas del esquema unifilar, donde se dibuja el proyecto.

1 ACADEMIA INGNOVA. CURSO ONLINE DE PROGRAMA INFORMÁTICO DE CÁLCULO DE INSTALACIONES ELÉCTRICAS DE BAJA TENSIÓN EN ESTABLECIMIENTOS INDUSTRIALES Y VIVIENDAS mcm@ingnova.es http://academia.ingnova.es/ 957 089 233 / 957 085 675

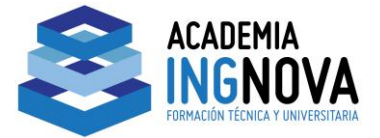

Al iniciar un proyecto nuevo, por defecto siempre aparece la acometida, línea general de alimentación y derivación individual, ya insertadas en la Zona de edición gráfica:

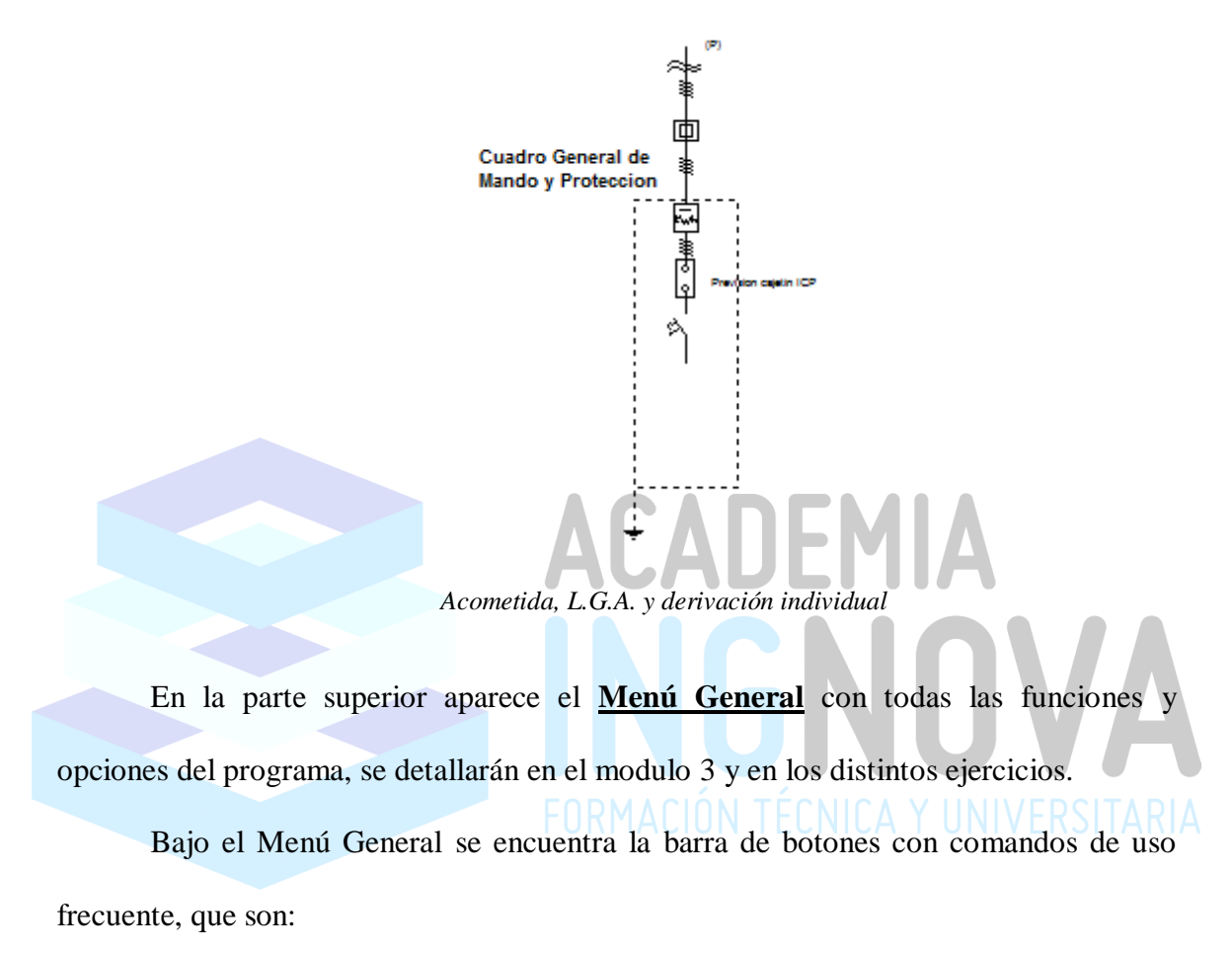

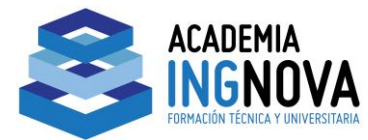

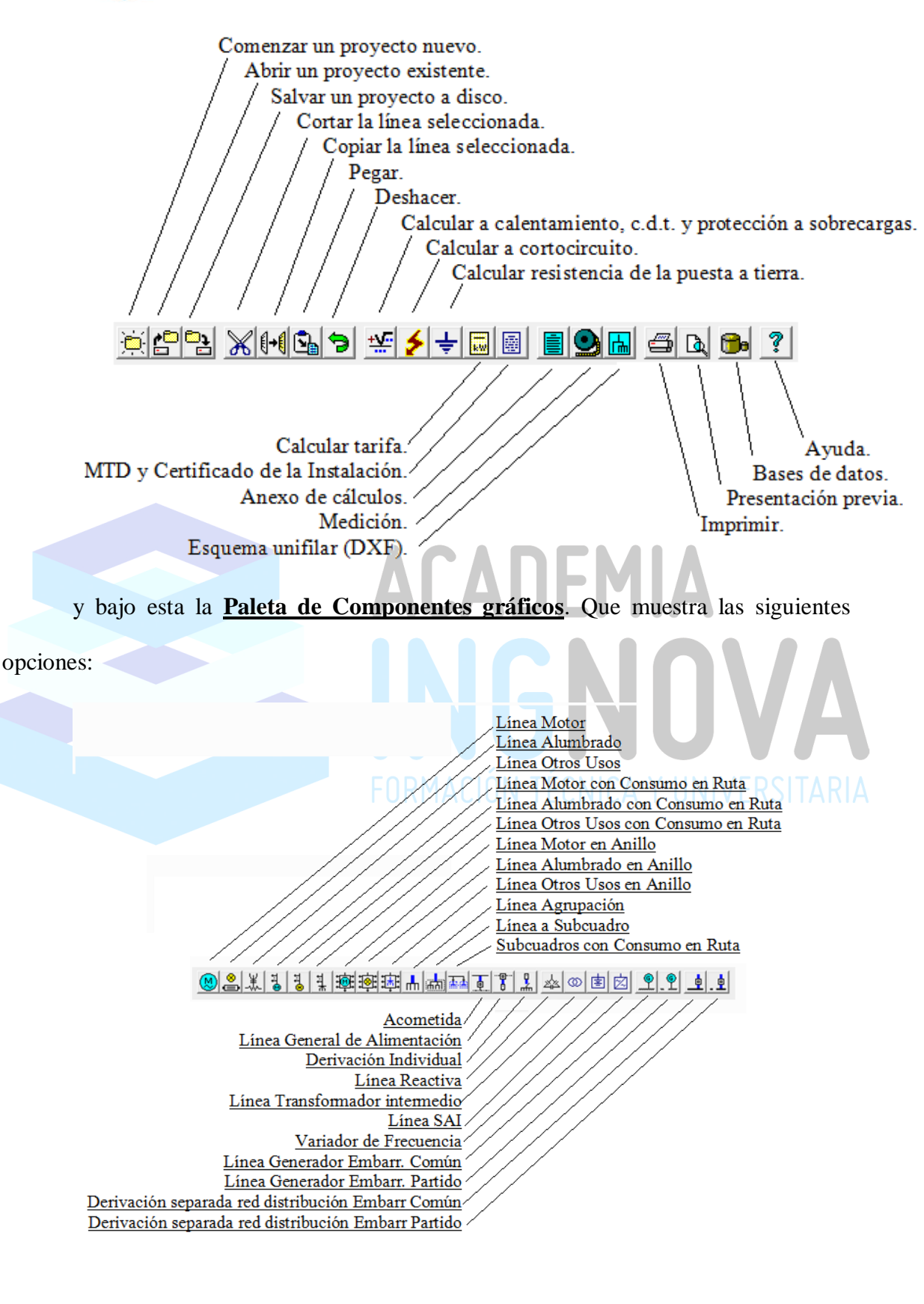

3 ACADEMIA INGNOVA. CURSO ONLINE DE PROGRAMA INFORMÁTICO DE CÁLCULO DE INSTALACIONES ELÉCTRICAS DE BAJA TENSIÓN EN ESTABLECIMIENTOS INDUSTRIALES Y VIVIENDAS mcm@ingnova.es http://academia.ingnova.es/ 957 089 233 / 957 085 675

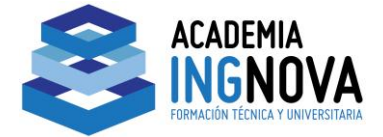

A la derecha de la Zona de edición gráfica se ubica la **Paleta de Herramientas**.

Con las siguientes:

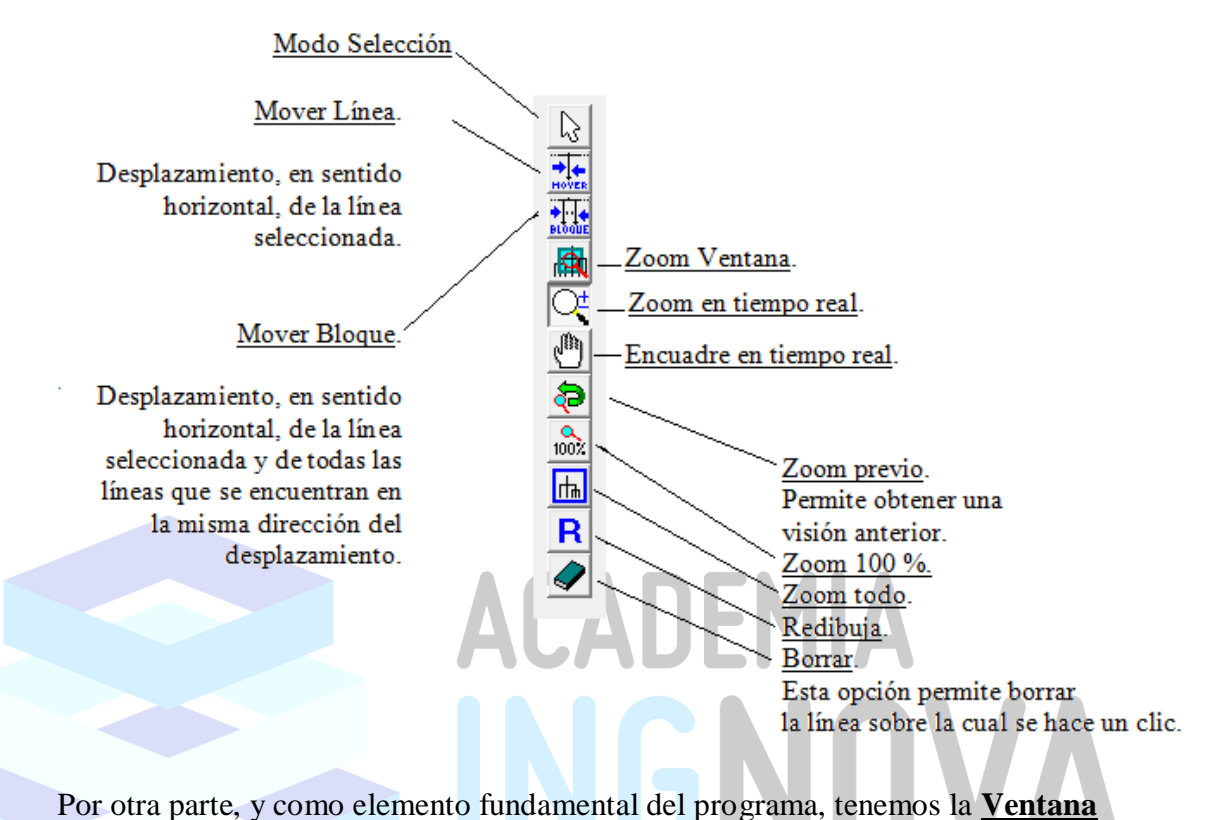

**de Propiedades** de componentes, que es una ventana de tipo flotante en la que se definen los datos y parámetros de Líneas, y cuyo aspecto va a depender de la línea editada.